## **網路成立勞健保投保單位4步驟 線上申辦免出門 方便快速又省錢**

**申辦路徑:本署全球資訊網/網路櫃檯/承保網路櫃檯/投保單位/ 網路申請成立投保單位**

**快速連結:<https://gov.tw/z8J>**

☆**僅成立投保單位**→**完成步驟1~2** ☆**同時辦理人員加保**→**完成步驟1~4**

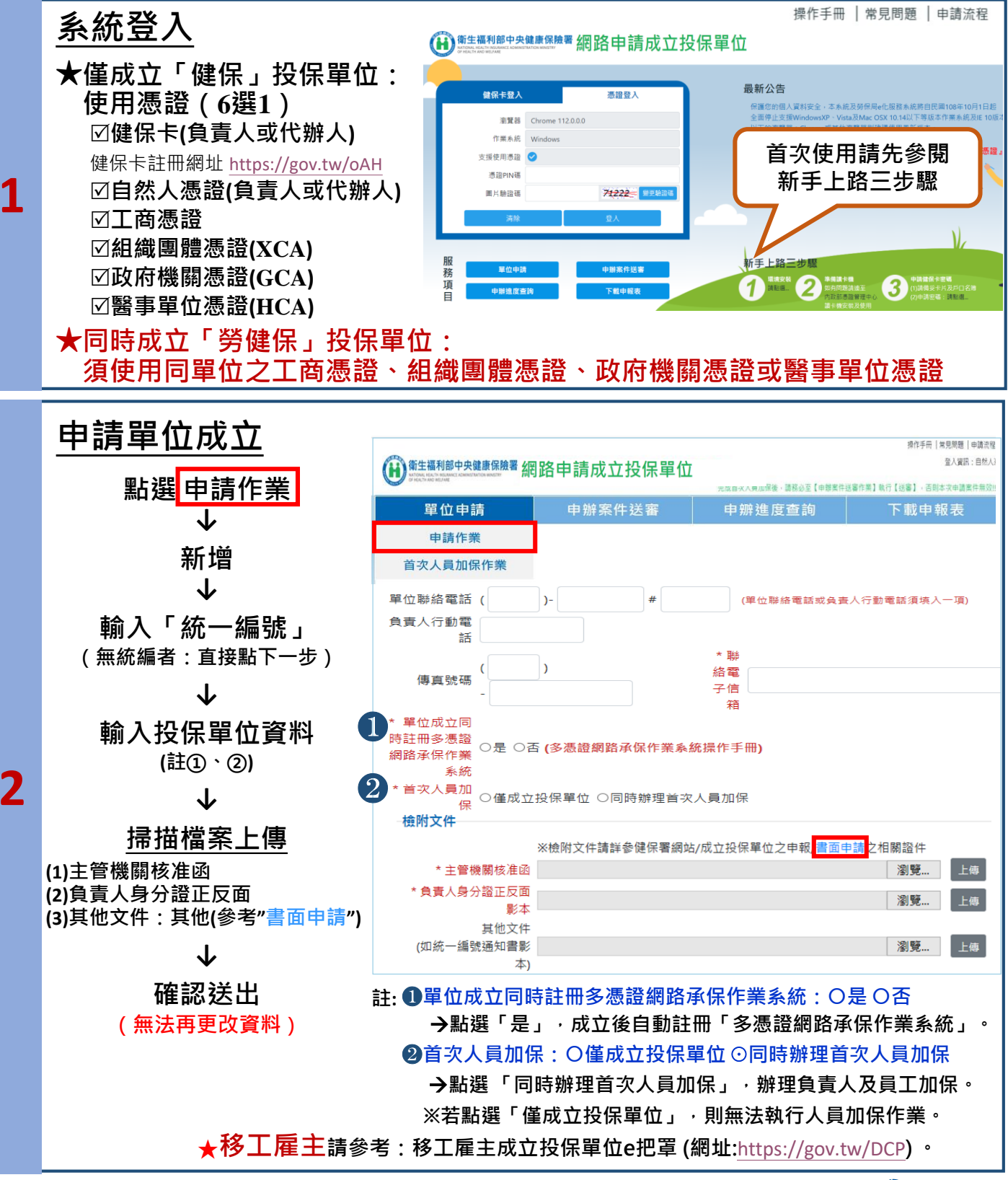

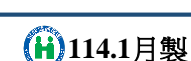

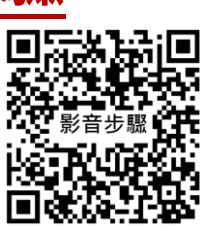

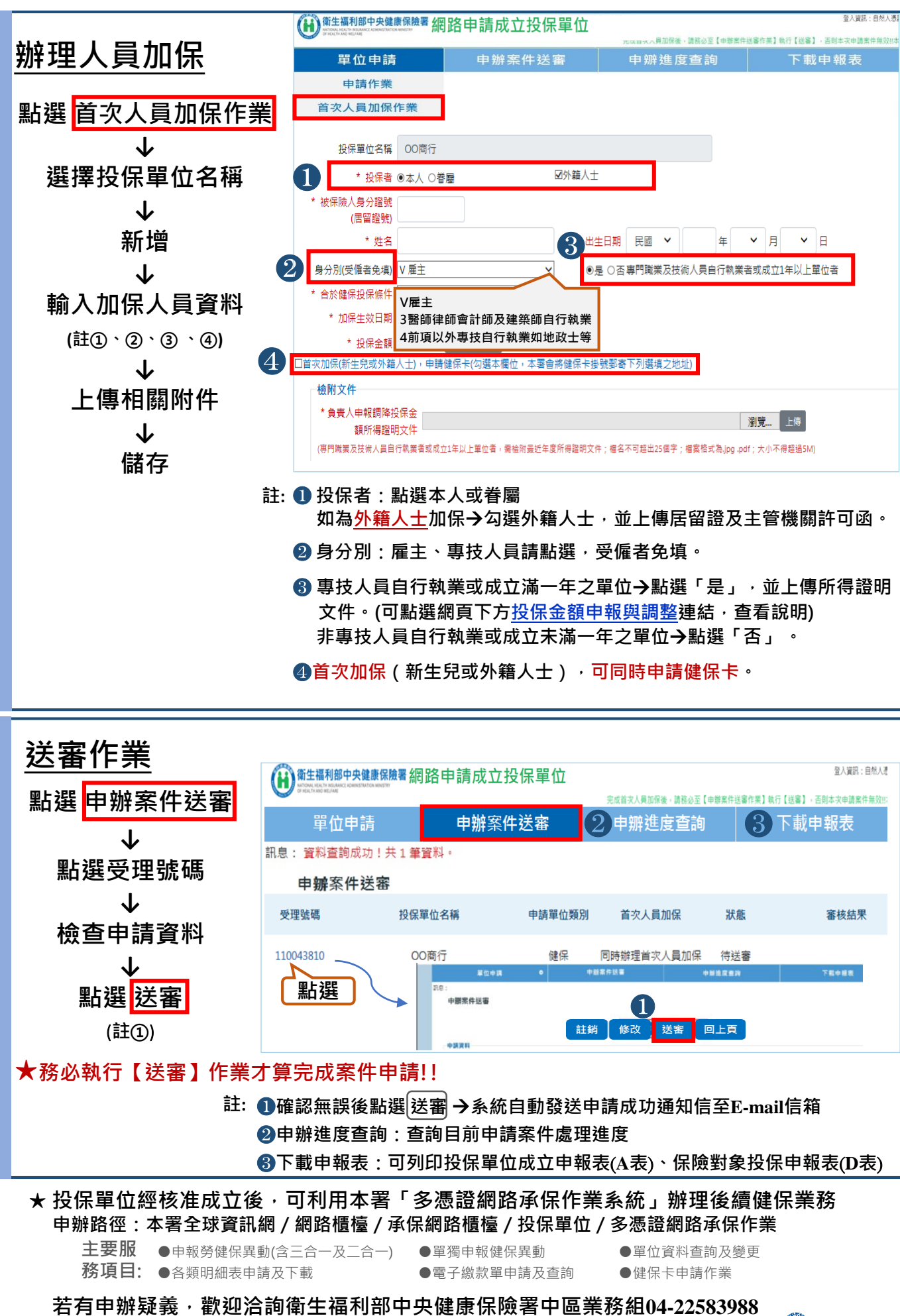

**3**

**4**

**114.1**月製

**第2頁**